## **Registro de Ponto**

Esta funcionalidade permite que seja realizado o registro do ponto eletrônico do servidor. Esse registro serve para que o sistema verifique o período registrado durante o dia, contabilizado saldos positivos e negativos de horas diariamente.

Para utilizar esta funcionalidade, basta acessar o SIGRH ou acesse o *SIGRH → Módulos → Menu Servidor → Acesso Rápido → Ponto Eletrônico*.

A seguinte tela será gerada:

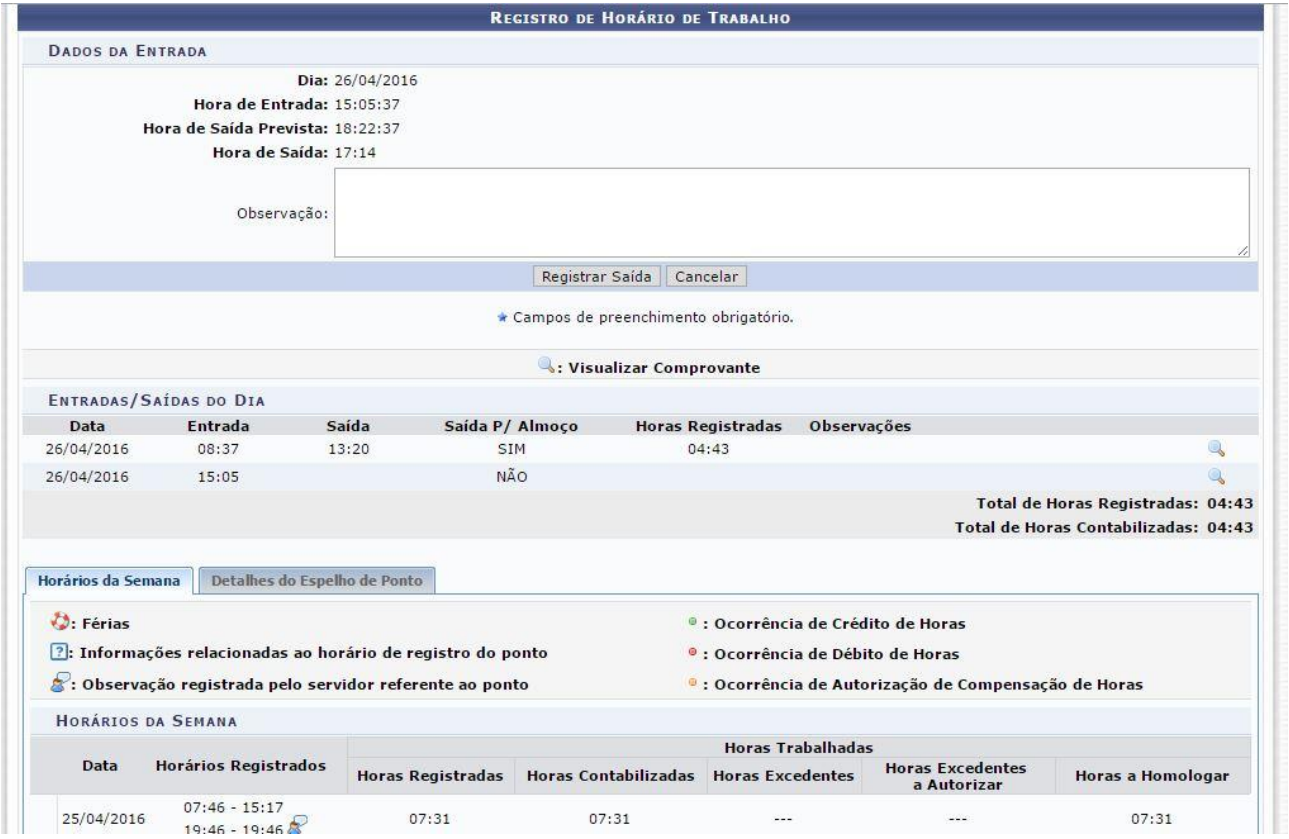

Basta clicar em Registrar Entrada ou Registrar Saída para que o sistema realize tal procedimento. Nessa mesma tela é possível visualizar o período registrado no dia, na semana (Guia Horários da Semana) e no mês (Guia Detalhes do Espelho do Ponto).

Regras Aplicáveis

1 – Ao registrar saída o sistema irá questionar se a saída é para almoço ou não, sendo possível registrar saída para almoço apenas uma vez durante o dia

2 – Caso seja registrada a entrada e não for registrada a saída o sistema não irá computar as horas para este dia, tendo o servidor que lançar uma ocorrência para ajustar seu saldo neste dia.

3 – As observações servem apenas de indicativo para o chefe ou para o próprio servidor. O que for registrado no campo observações não serve como ocorrência para modificar o saldo de horas do servidor.

4 – Não é possível registrar Ponto Eletrônico durante as férias.